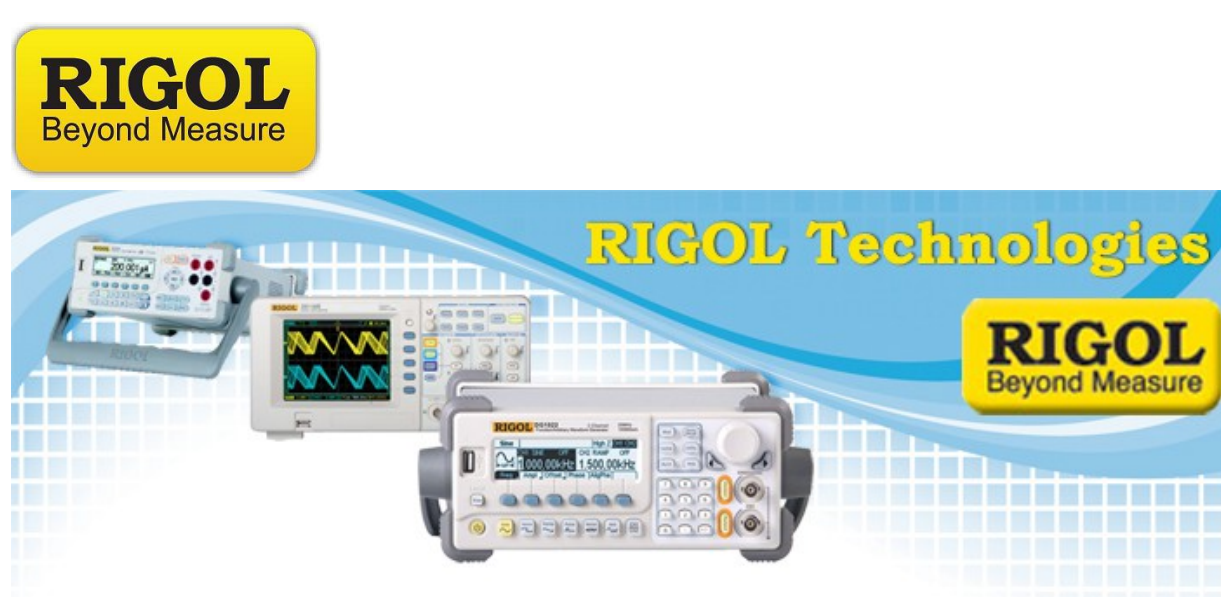

**Activating UltraStation Advanced**

*Date:*09/05/2013

*Solution:* UltraStation Advanced is an optional upgrade for the Rigol UltraSigma software. It is for use with the DG4000 and DG5000 series of function generators.

You can order the option from your Rigol Sales Office. Simply call and provide payment information and the serial number for the product you would like to license.

Here are instructions for activating the option:

- 1) Install UltraSigma
- 2) Install UltraStation
- 3) Connect the instrument to the controlling computer using a USB or Ethernet cable
- 4) Start UltraSigma

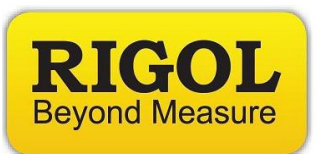

5) Right-click on the instrument and select UltraStation

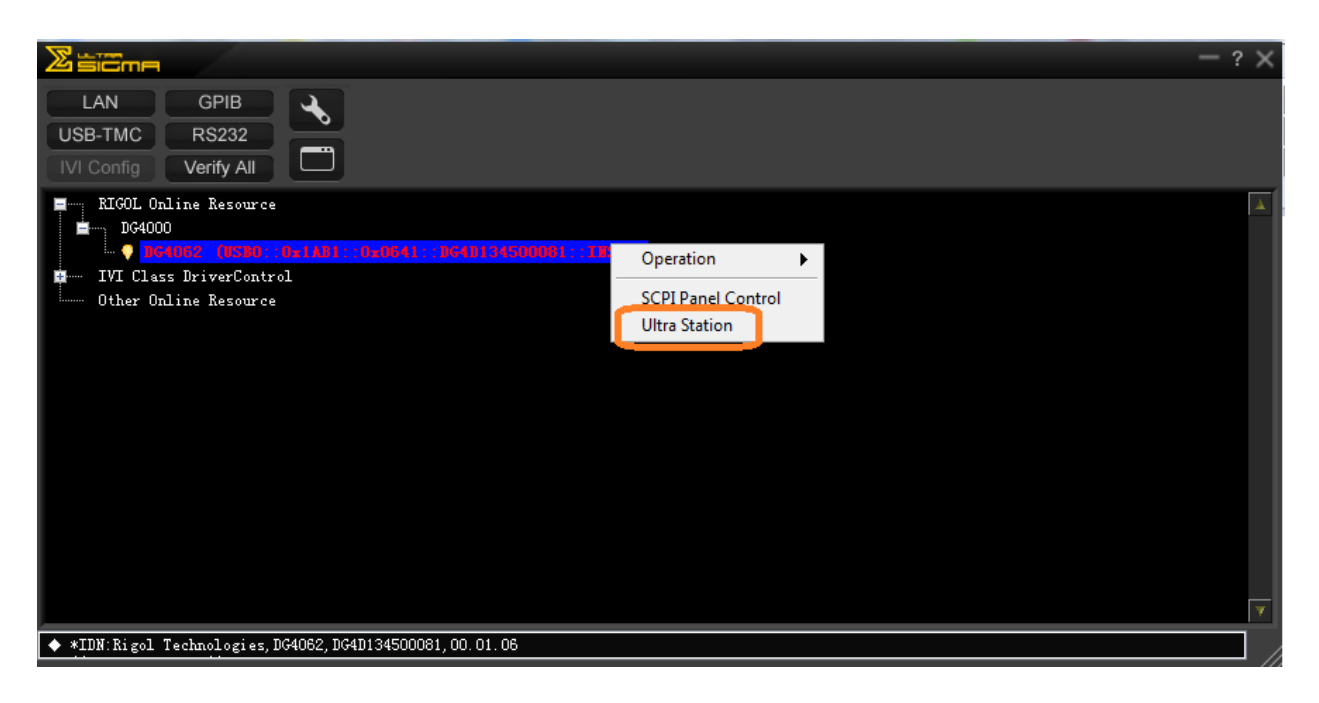

6) There may be a window that states the number of days left on your trial version of UltraStation Advanced. Click Activate and enter the license code.

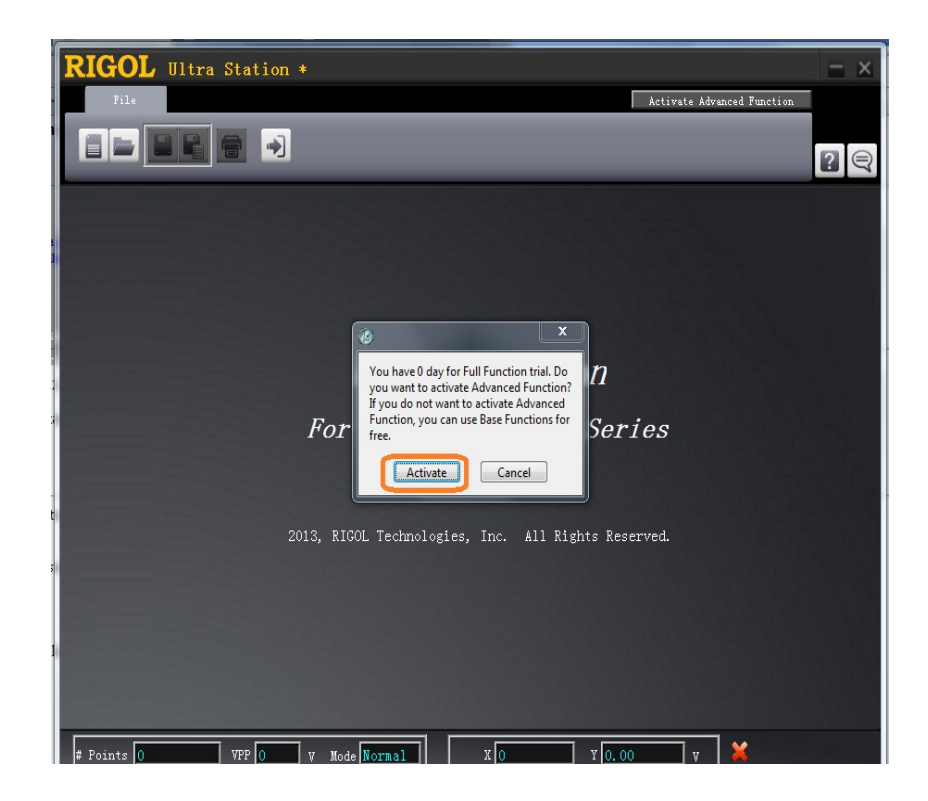

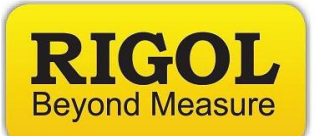

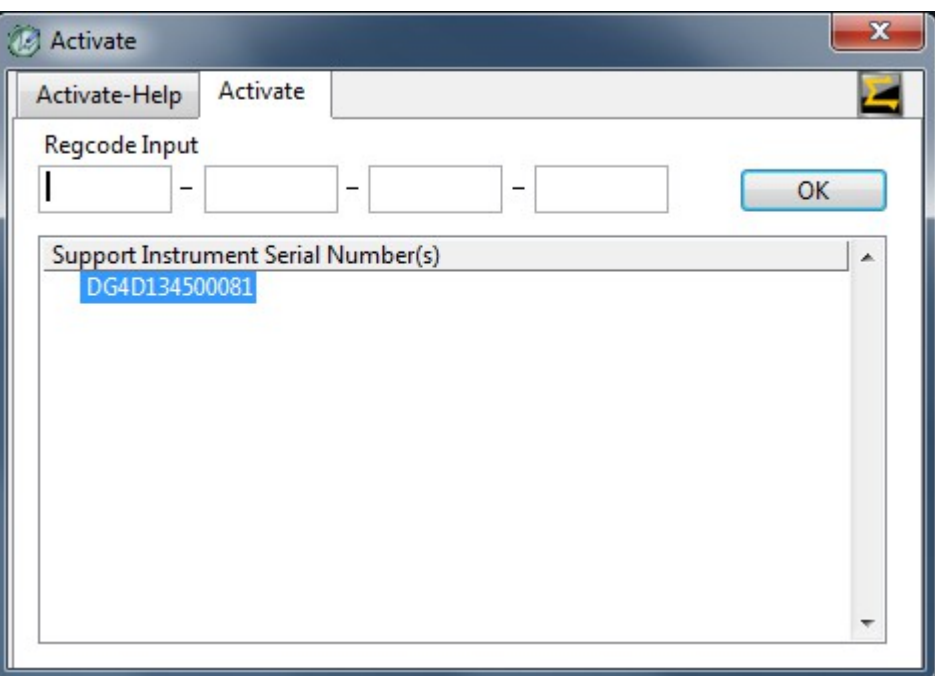

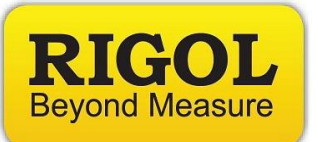

## **Headquarters**

RIGOL TECHNOLOGIES, INC. No.156,Cai He Village, Sha He Town, Chang Ping District, Beijing, 102206 P.R.China Tel:+86-10-80706688 Fax:+86-10-80705070 Email: [support@rigol.com](mailto:support@rigol.com)

## **USA**

RIGOL TECHNOLOGIES,USA INC. 7401 First Place, Suite N Oakwood Village OH 44164, USA Toll free: 877-4-RIGOL-1 Office: (440) 232-4488 Fax: (216)-754-8107 Email: [info@rigol.com](mailto:info@rigol.com)

## **EUROPE**

RIGOL TECHNOLOGIES GmbH Lindbergh str. 4 82178 Puchheim Germany Tel: 0049- 89/89418950 Email: [info-europe@rigoltech.com](mailto:info-europe@rigoltech.com)